## **Shimeji Ryuk**

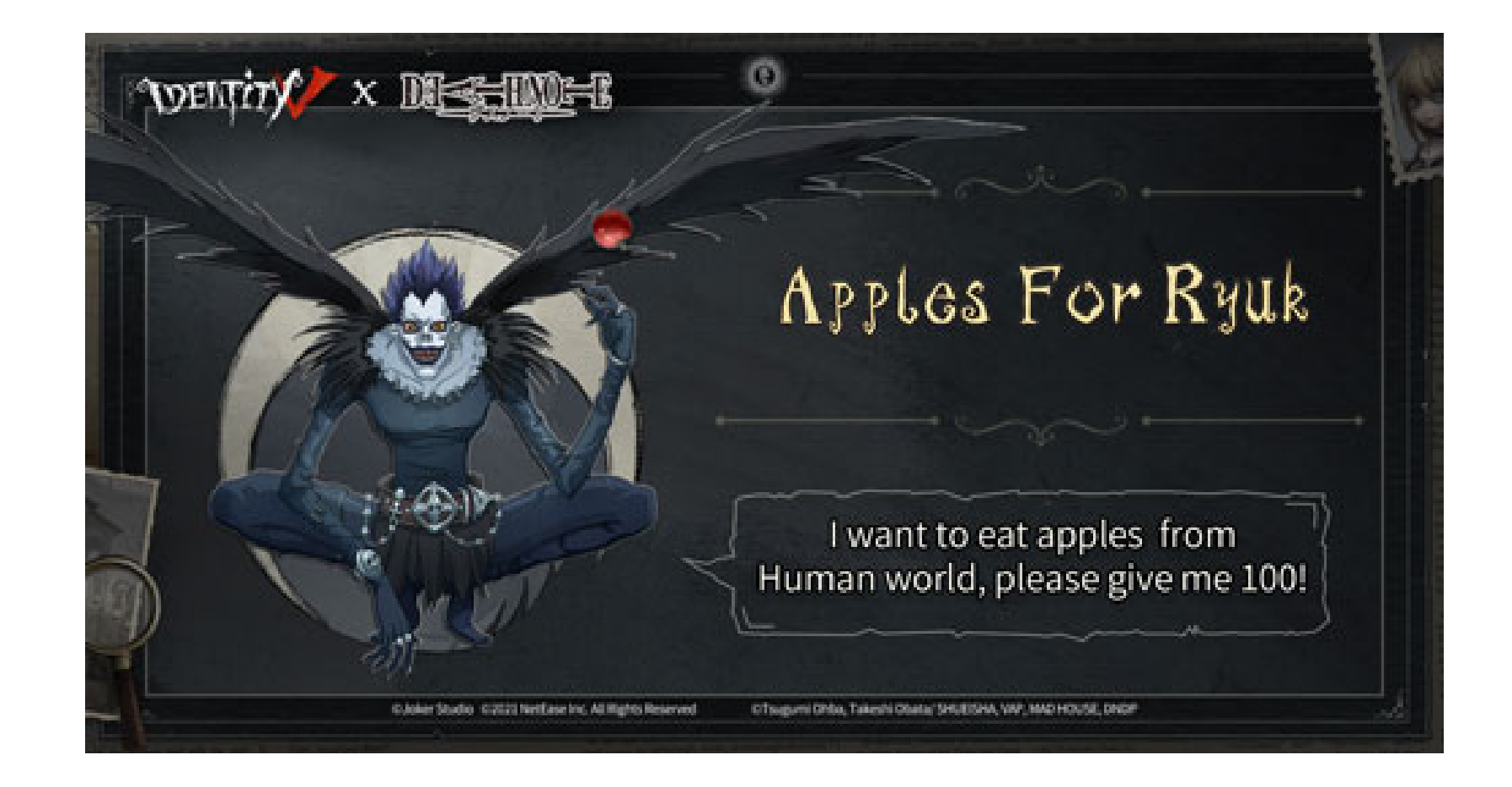

**DOWNLOAD:** <https://tinurli.com/2ip14o>

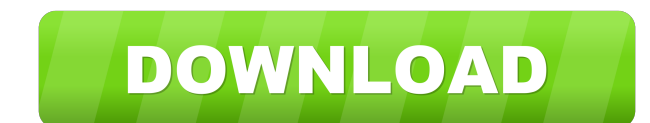

How to Get Started with Doitsu Shime jis are as much a part of the Japanese language as kanji. When writing Japanese, the shime ji package allows you to find the kanji that go with the characters you type. While other tool for Google Chrome is available on the Chrome web store. Once installed, it will appear in the Chrome extension section. The Doitsu button will be right next to the Google search button. Shime ji Browser Extension for Firef button will be right next to the Firefox search button. The Shimeji Browser Extension for Safari The Doitsu Shimeji Browser Extension for Safari is available on the Safari is available, it will appear in the macOS store se shimejis into your search results without leaving your favorite search engine. It is free, so if you are not already using Google Chrome, you should take a look. Once you have installed Doitsu, it will appear in the Chrome can select the toolbar shime ji pack that you want to use. By default, it is the Aka-doitsu pack, but you can choose to use either the Tanaka-doitsu pack, the Oto-doitsu pack, or the Gomi-doitsu pack, or can add it to the click the button and click the Remove button again. After you have added and removed shimejis, you can start typing your 82157476af

> [20 twenty malayalam movie free 167](http://desppratin.yolasite.com/resources/20-twenty-malayalam-movie-free-167.pdf) [HACK BS.Player Pro v2.62.1068 Serials \[ChattChitto RG\]](http://byrrahat.yolasite.com/resources/HACK-BSPlayer-Pro-v2621068-Serials-ChattChitto-RG.pdf) [Tonik Pt 3 Newstar Jimmy Sets 91120](http://mirased.yolasite.com/resources/Tonik-Pt-3-Newstar-Jimmy-Sets-91120.pdf)

Related links: